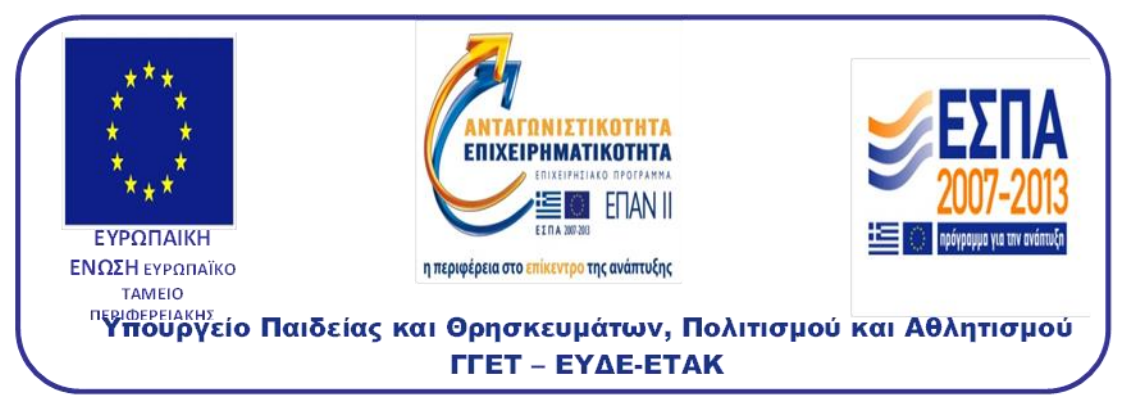

Ε. Π. Ανταγωνιστικότητα και Επιχειρηματικότητα (ΕΠΑΝ ΙΙ), ΠΕΠ Μακεδονίας – Θράκης, ΠΕΠ Κρήτης και Νήσων Αιγαίου, ΠΕΠ Θεσσαλίας – Στερεάς Ελλάδας – Ηπείρου, ΠΕΠ Αττικής

**Παραδοτέο 7.1:** Τεχνική Έκθεση για την Περιγραφή της Πιλοτικής Εφαρμογής **Παραδοτέο 7.2:** Ενεργό Πρωτότυπο του

αναπτυχθέντος Συστήματος Ταχείας Απόκρισης

**ΕΘΝΙΚΟ ΜΕΣΟΒΙΟ ΠΟΛΤΣΕΧΝΕΙΟ ΑΡΙΣΤΟΤΕΛΕΙΟ ΠΑΝΕΠΙΣΤΗΜΙΟ ΘΕΣΣΑΛΟΝΙΚΗΣ** ΑΤΤΙΚΕΣ ΛΙΑΛΡΟΜΕΣ Α.Ε. ΚΑΛΛΙΕΡΓΟΣ Ο.Τ.Μ. Α.Ε.

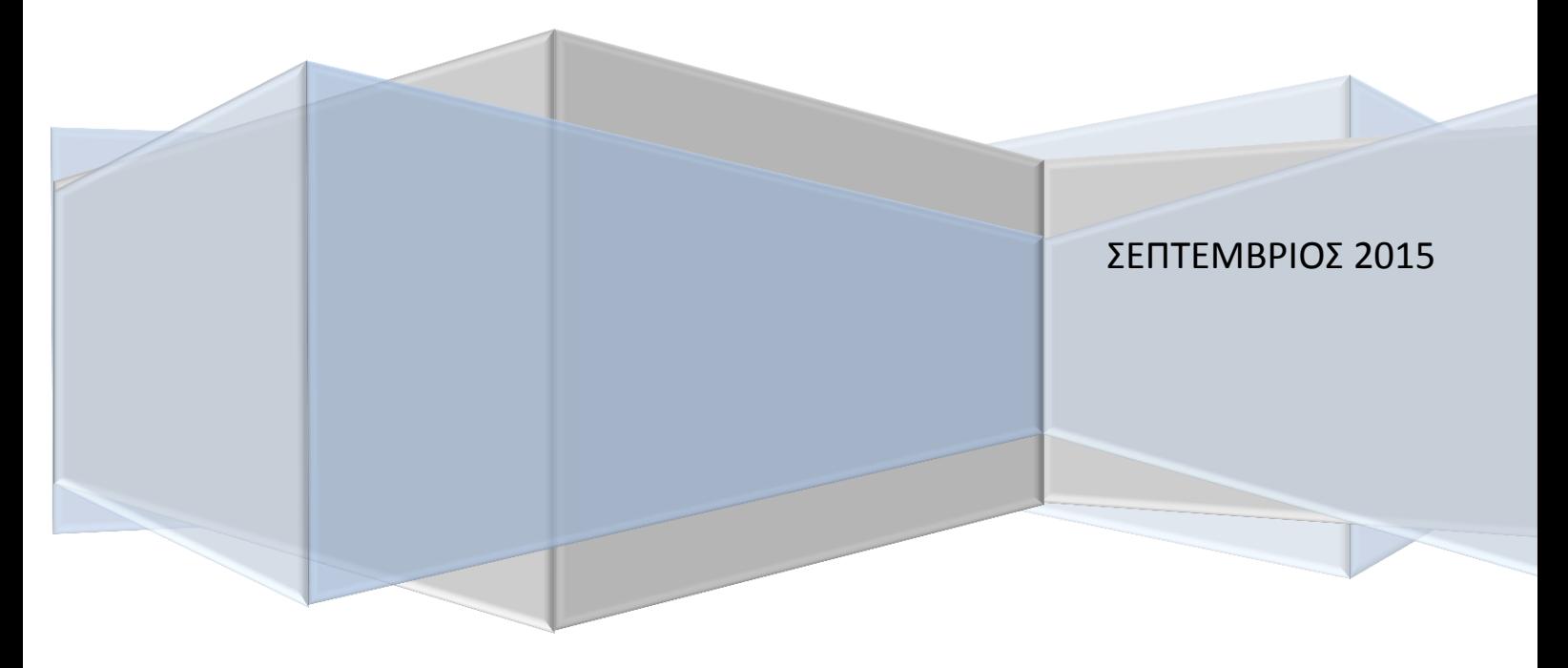

## **Εγκατάςταςη Επιταχυνςιογράφων ςτην Αττική Οδό**

Η εγκατάσταση των 8 επιταχυνσιογράφων πραγματοποιήθηκε τμηματικά από το Νοέμβριο του 2013 μέχρι τον Φεβρουάριο του 2014. Τα σημεία όπου εγκαταστάθηκαν οι επιταχυνσιογράφοι επιλέχθηκαν μετά από εκτενή επιτόπια αυτοψία που πραγματοποιήθηκε σε συνεργασία με τον προμηθευτή και με το ΕΜΠ, ενώ παράλληλα συμφωνήθηκε και ο τρόπος εγκατάστασης, η βάση, το κουβούκλιο κλπ που θα έπρεπε να τοποθετηθούν ώστε να προστατεύεται ο εξοπλισμός από βανδαλισμούς κλπ.

Στο παρακάτω πίνακα παρουσιάζονται οι θέσεις και τα χαρακτηριστικά του κάθε επιταχυνσιογράφου:

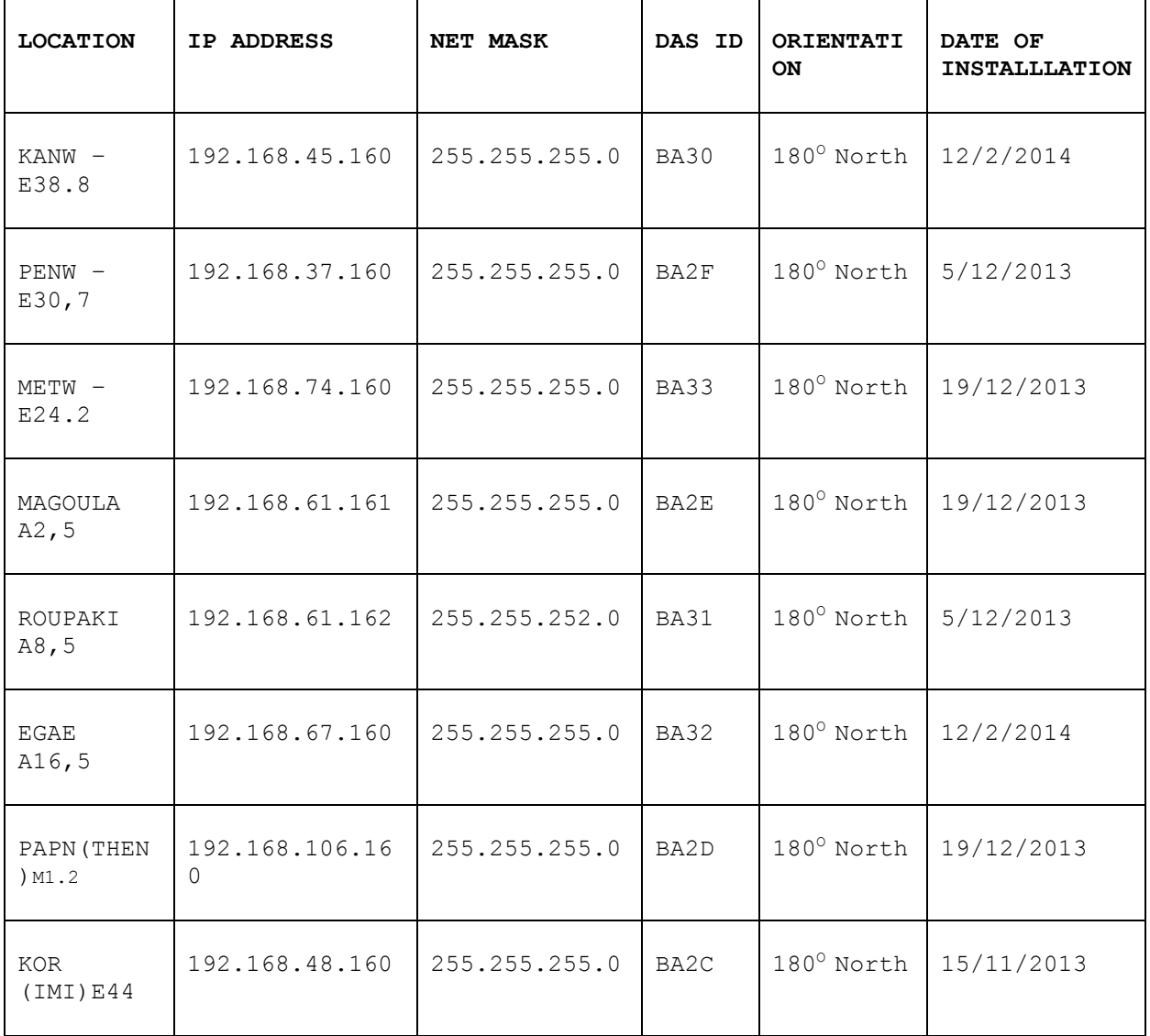

Για την εγκατάσταση των επιταχυνσιογράφων, όπως αναφέρθηκε και παραπάνω, κατασκευάστηκε μια βάση από σκυρόδεμα σε κάθε μία από τις 8 επιλεγμένες θέσεις, για να διευκολυνθεί η τοποθέτηση του εξοπλισμού και να μπορεί να τοποθετηθεί το κάλυμμα του εξοπλισμού με τον βέλτιστο τρόπο. Με την ολοκλήρωση της βάσης, η εγκατάσταση των επιταχυνσιογράφων περιλάμβανε τον παρακάτω επιμέρους εξοπλισμό:

- 1. Επιταχυνσιονράφος- κύριος μέρος
- 2. Μπαταρία
- 3. Μπουλόνια με κόκκινο εξάρτημα
- 4. 2-3 strips για στεγανοποίηση
- 5. Μπλε καλώδιο για το δίκτυο
- 6. Γκρι καλϊδιο για το GPS
- 7. Μαύρο καλώδιο –τροφοδοτικό
- 8. Μαύρη πρίζα για το τροφοδοτικό
- 9. GPS
- 10. Σαινία

Η εγκατάσταση του λογισμικού των επιταχυνσιογράφων και η θέση τους σε λειτουργία έγινε σύμφωνα με τις οδηγίες του εγχειριδίου εγκατάστασης και χρήσης τους. Παρακάτω παρουσιάζονται οι βασικές εργασίες που πραγματοποιήθηκαν προκειμένου να τεθούν οι επιταχυνσιογράφοι σε λειτουργία (στα αγγλικά, όπως προκύπτουν από το σχετικό εγχειρίδιο).

#### *Guidelines according to "RTCC USERS GUIDE RT\_DISPLAY RT\_VIEW"*

#### *1 ST Step -Windows RTCC Installation (pg 1-17)*

#### *Start RTCC Server by running rtcc.exe*

#### *2 nd Step -RTCC Server Connection (pg 37-44)*

- *To connect to the RTCC server open an HTML browser [http://127.0.0.1:4001](http://127.0.0.1:4001/)*
- *Define the IP address of the accelerometer*
- *Two types of connection are available (Serial connection is ignored). a)TCP Connection and b)RTPD Connection*
- *TCP connection is preferred and is made to port 5000.*
- *RTPD Connection is made to port 2543*

#### *TCP/IP Station discovery:*

 *fill in the host IP address (accelerometer IP) and Host port Address (in our case 5000)*

- *Set the desired connection type to direct*
- *Click DAS-DISCOVERY button*
- *Click the desired Station in order to proceed to the next step Status Control*

### *3 rd Step – Status Control (selected pg. 45 -66)*

- *Click in the IP address and fill in the box (pg. 64)*
- *Click in the IP Mask filed and enter the IP Mask address(pg. 64)*
- *Click in the RTPD address field and add the address of the RTPD host machine (pg. 64)*
- *Click in the Gateway address field and enter gateway address*
- *Select the desired Ethernet control option from the Device Power drop-down menu (in our case continuous) (pg. 65)*
- *Select toss in the box of line down (pg. 65)*
- *Click apply button to send the Ethernet parameters to 130 das (pg. 66)*
- *Time is automatically defined by GPS (or according to pg. 50)*
- *Acquisition –select stop*
- *Ram usage is never 0. Select dump button (pg53) to dump the RAM to the CF disks (We should wait till Ram dump finishes) This time the DAS LED shows "Disk in use – Don't Disturb)*
- *To format the installed disk in the DAS, click format disk 1 and format disk 2 (pg54)*
- *Input Voltage should be 12.3Volt and backup Voltage 3 Volt*
- *Start Acquisition (after defining the parameters)*

#### *4 th Step – Station Parameters (pg. 87 -132)*

*After discovering a DAS, DAS configuration can be set up by selecting the parameters button for that DAS*

- *Press the parameters button*
- Click the Station name filed to enter label information -better not exceed 3 *letter for example KOR (Pg94)*
- *Channel parameter section-click the first three channels (pg95)*
- *In our case only: 1- is vertical, 2 is north-south, 3 is east-west. (pg.96)*
- *Chose the type of desired channel gain from the drop-down Gain menu – Select Unity (by default) (pg. 97)*
- *Chose the desired sensor type – REFTEK 151*

#### *Stream Parameter Section: CONTINUOUS STREAM*

- *1. Enter a stream name in the name field (in our case continuous) (pg100)*
- *2. Select the specific DataStream recording destination by selecting Disk (pg100)*
- *3. Tick also the Ethernet box(pg100)*
- *4. Select the channels to include in the stream (in our case 1,2,3) (pg100)*
- *5. Click and select the desired Sample Rate (in our case 200) (PG 101)*
- *6. Click and select the desired data format (in our case C2)(PG101)*
- *7. Click and select the desired trigger type in our case continuous (pg102)*
- *8. Press "Details" button to input the record length and start time following the proposed format (Attention! This should be always set to a time in the past)*

#### *Stream Parameter Section: TRIGGER STREAM*

- *1. Enter a stream name in the name field (in our case TRIGGER) (pg100)*
- *2. Select the specific DataStream recording destination by selecting Disk (pg100)*
- *3. Tick also the Ethernet box(pg100)*
- *4. Select the channels to include in the stream (in our case 1,2,3) (pg100)*
- *5. Click and select the desired Sample Rate (in our case 200) (PG 101)*
- *6. Click and select the desired data format (in our case C2)(PG101)*
- *7. Click and select the desired trigger type in our case LEVEL (pg. 102)*
- *8. Value 0,12g)(PG109)*
- *9. Select G's*
- *10. Click pre –trigger length 30s ( to be defined by NTUA)(PG 109)*
- *11. Click the record length 120s ( to be defined by NTUA)(PG 109)*
- *12. Set the Hi-Pass filter- off in our case (pg. 110)*
- *13. Set the Low-Pass filter- on in our case (pg. 110) -12hz*
- *14. Time list trigger setup- The value of Start time should be an earlier time(pg. 113)*
- *15. Select Apply button to approve parameters*
- *16. Send to DAS*
- *17. SAVE AS (for future use)*

Ακολουθούν φωτογραφίες των 8 επιταχυνσιογράφων, στις θέσεις όπου έχουν τοποθετηθεί:

### 1. KANW –Ε38.8

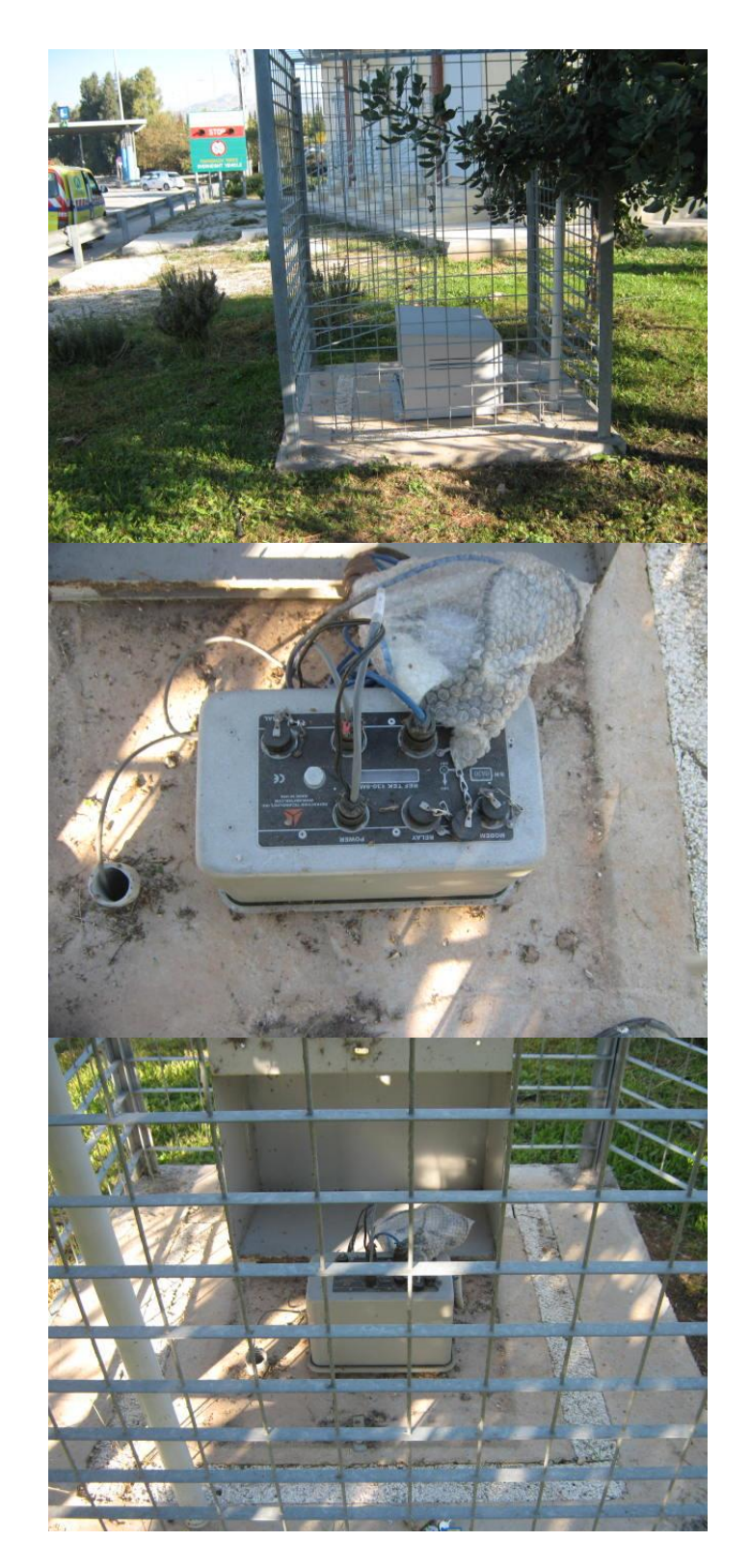

2. PENW –Ε30,7

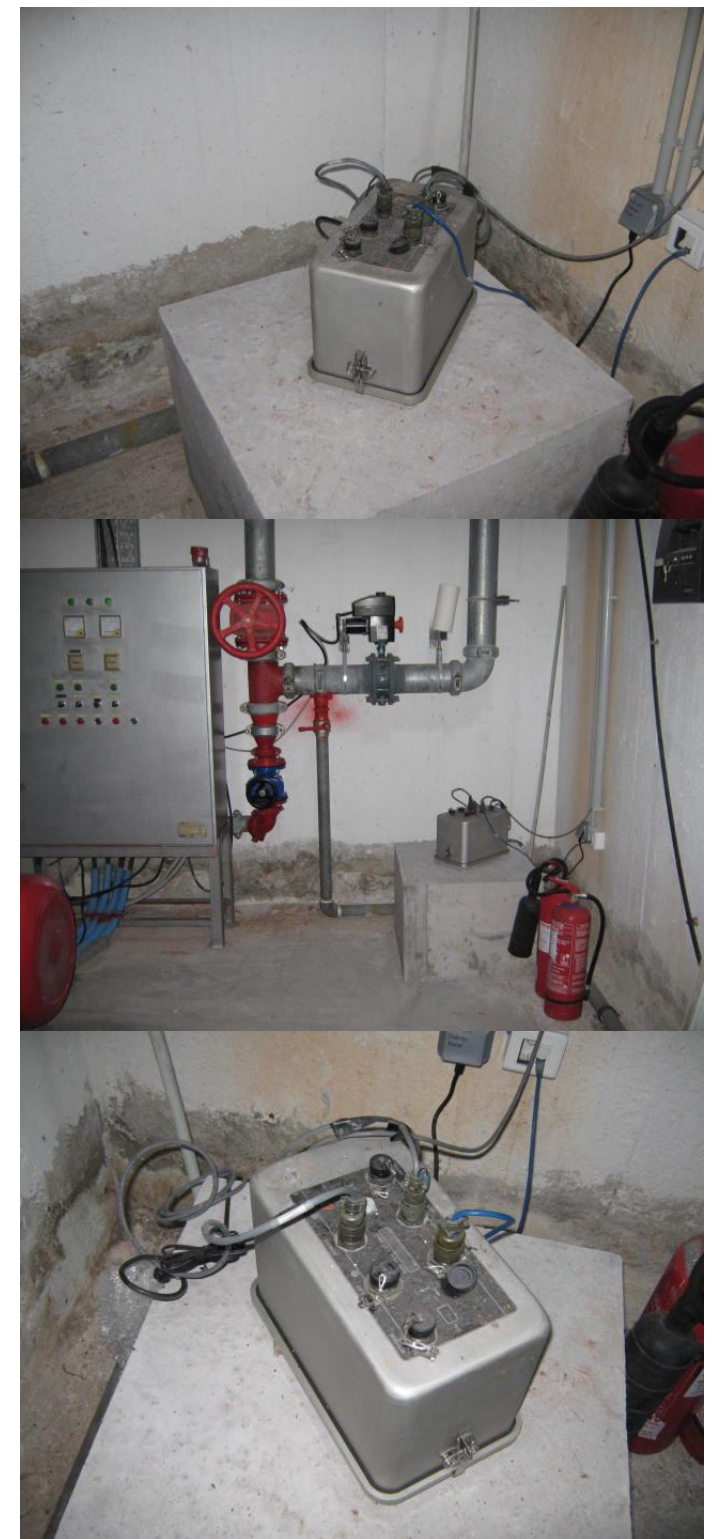

3. METW –Ε24.2

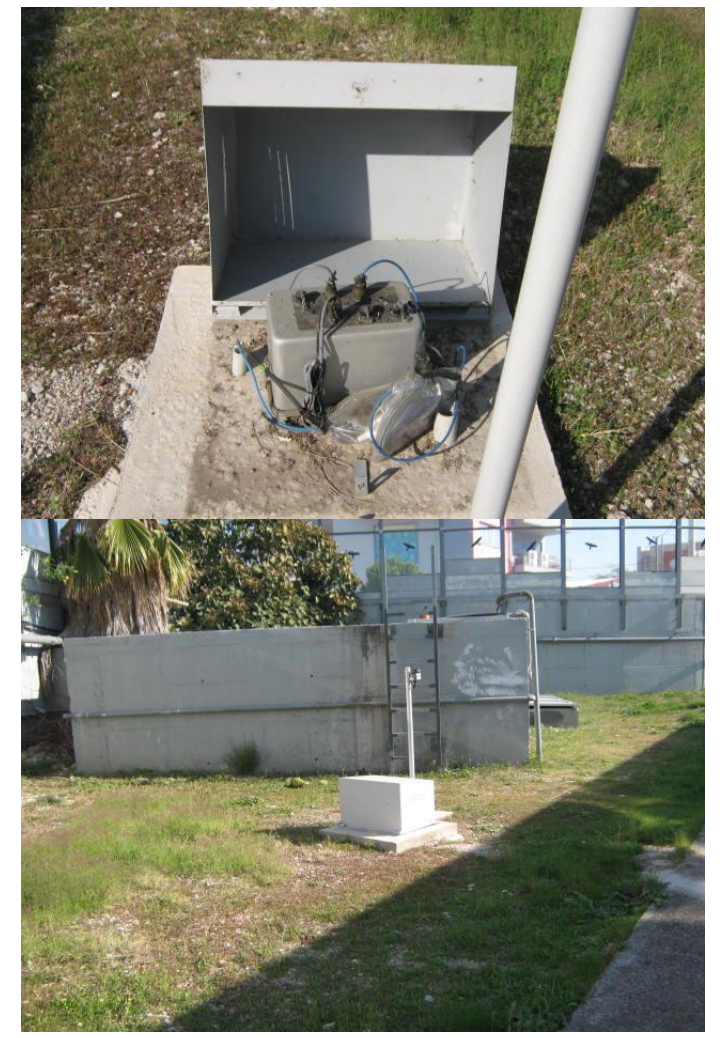

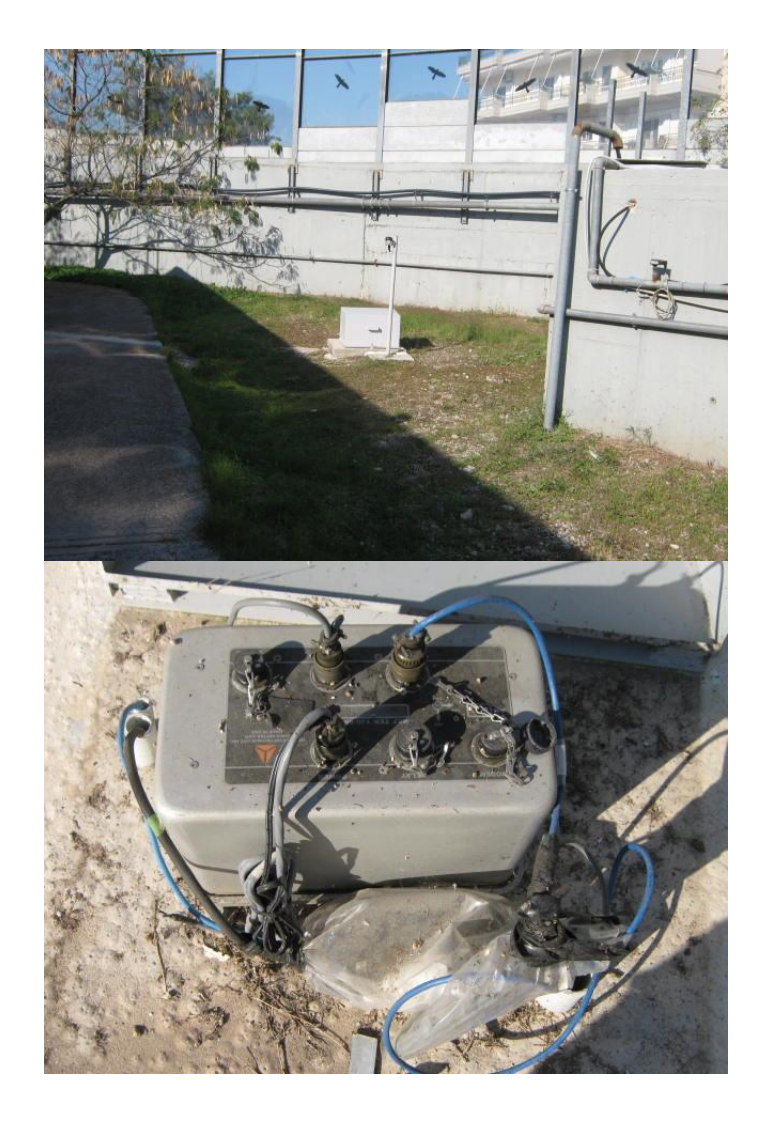

## 4. MAGOULA Α2,5

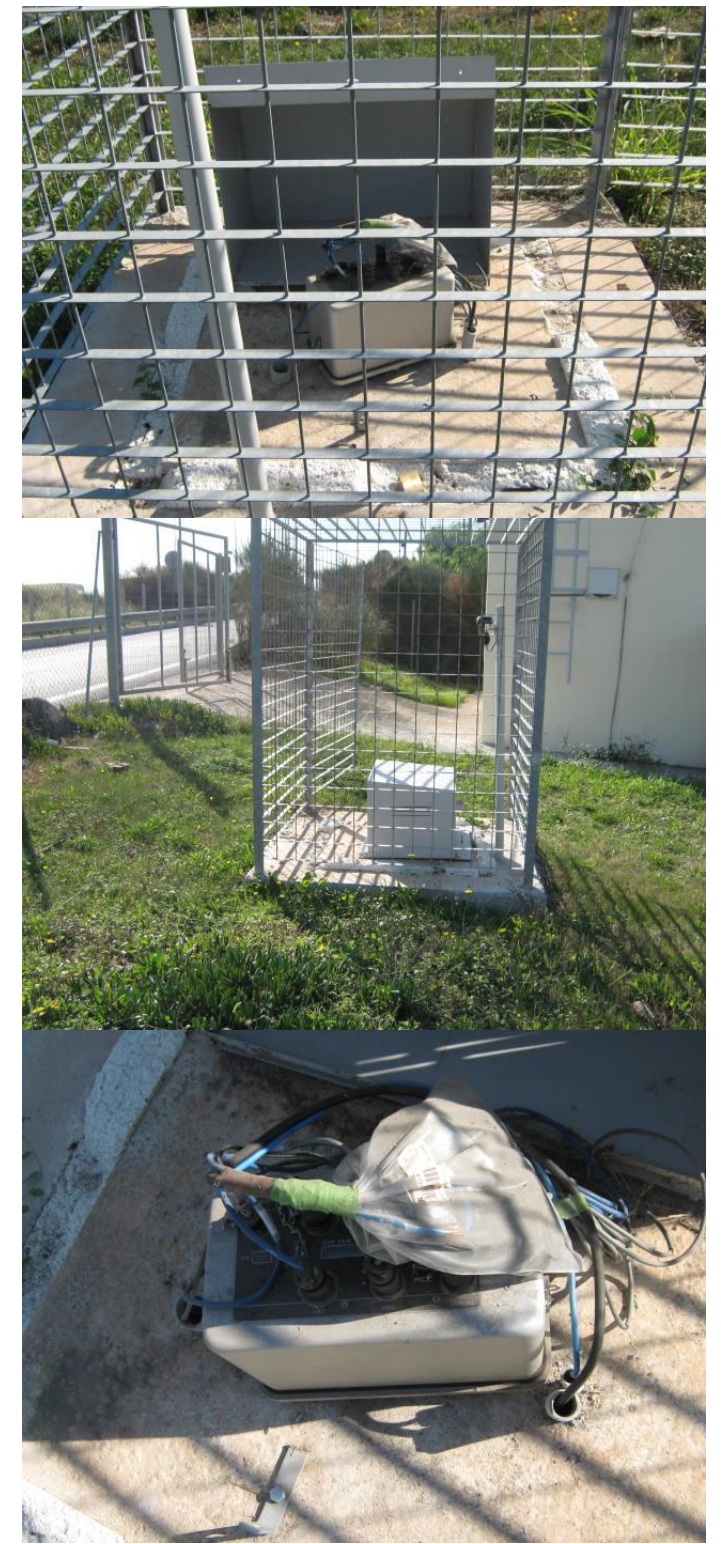

### 5. ROUPAKI Α8,5

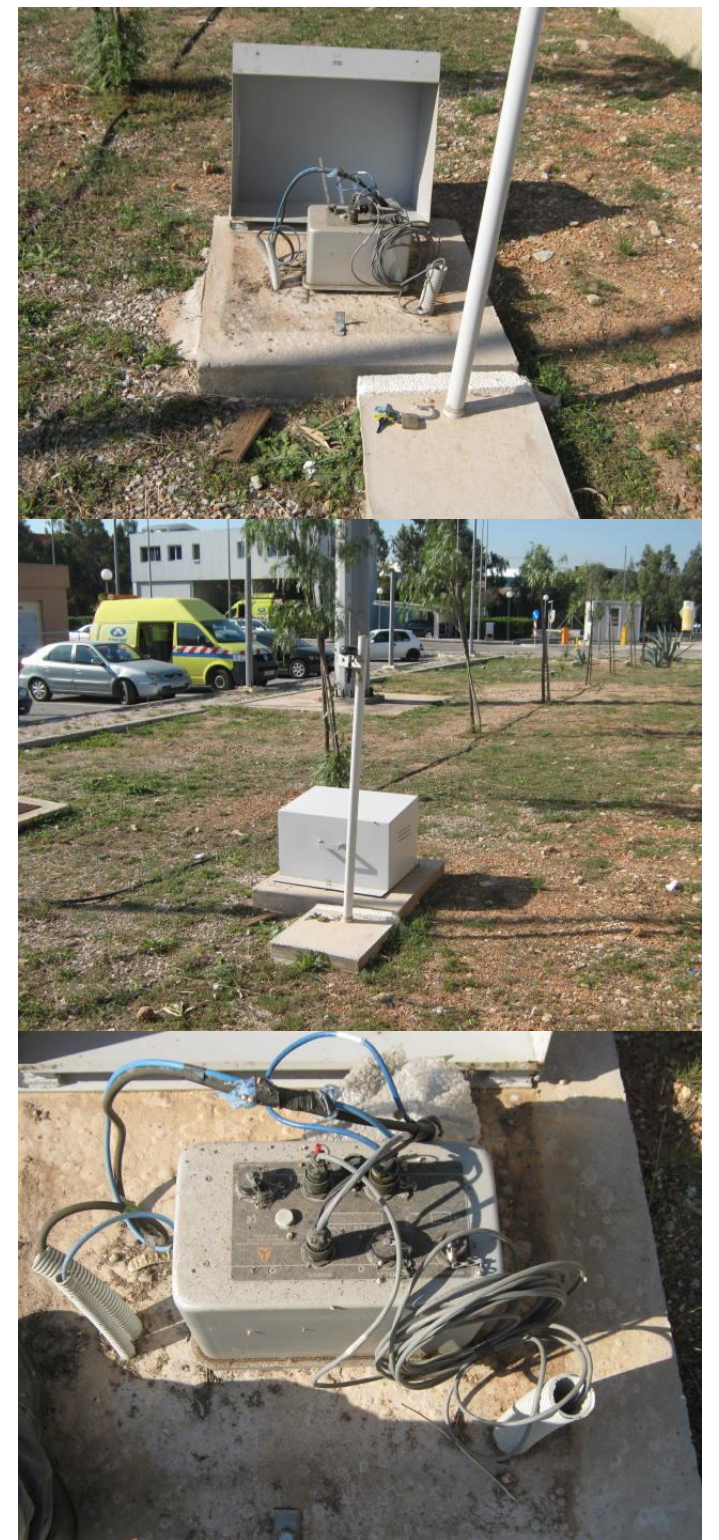

# 6. EGAE Α16,5

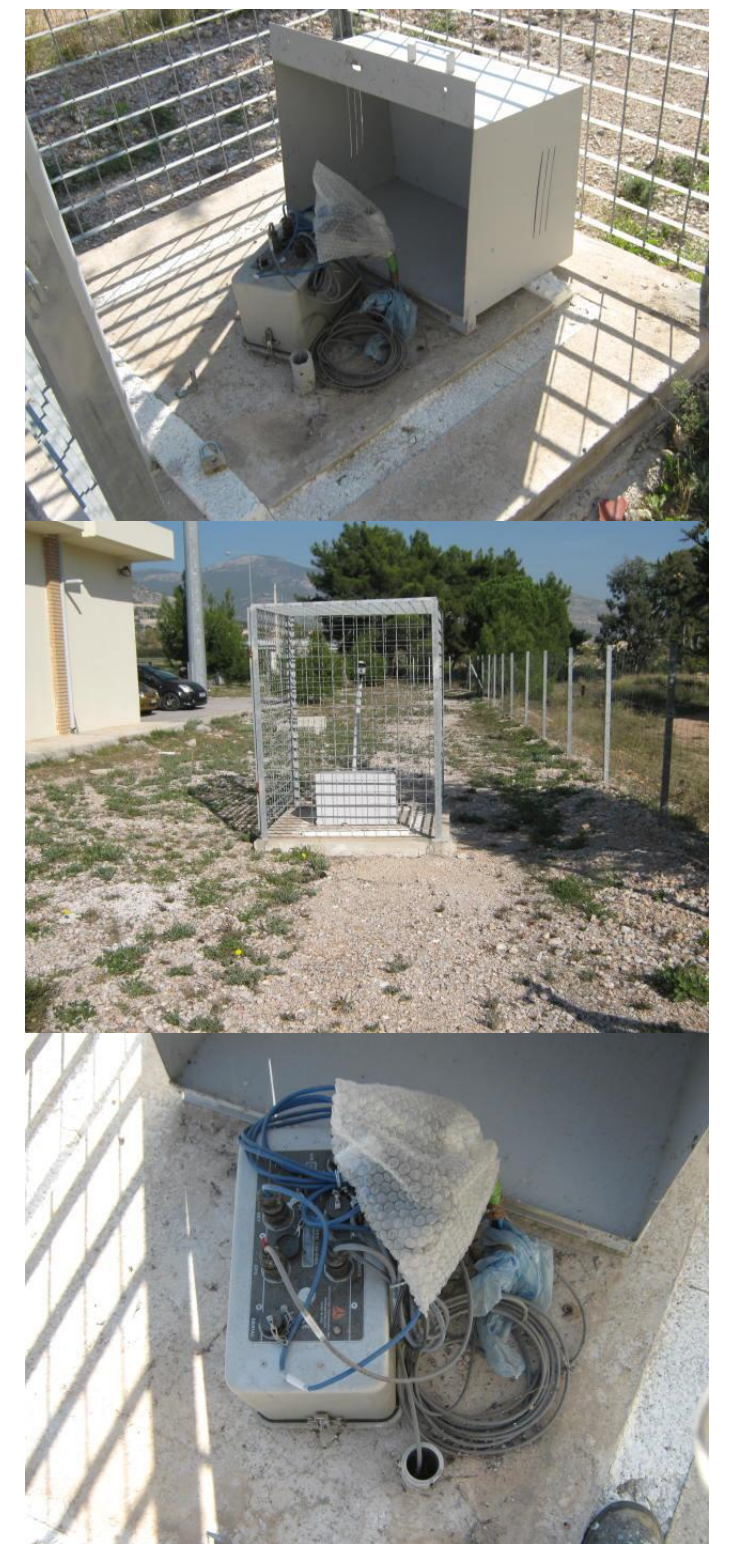

# 7. PAPN(THEN)Μ1.2

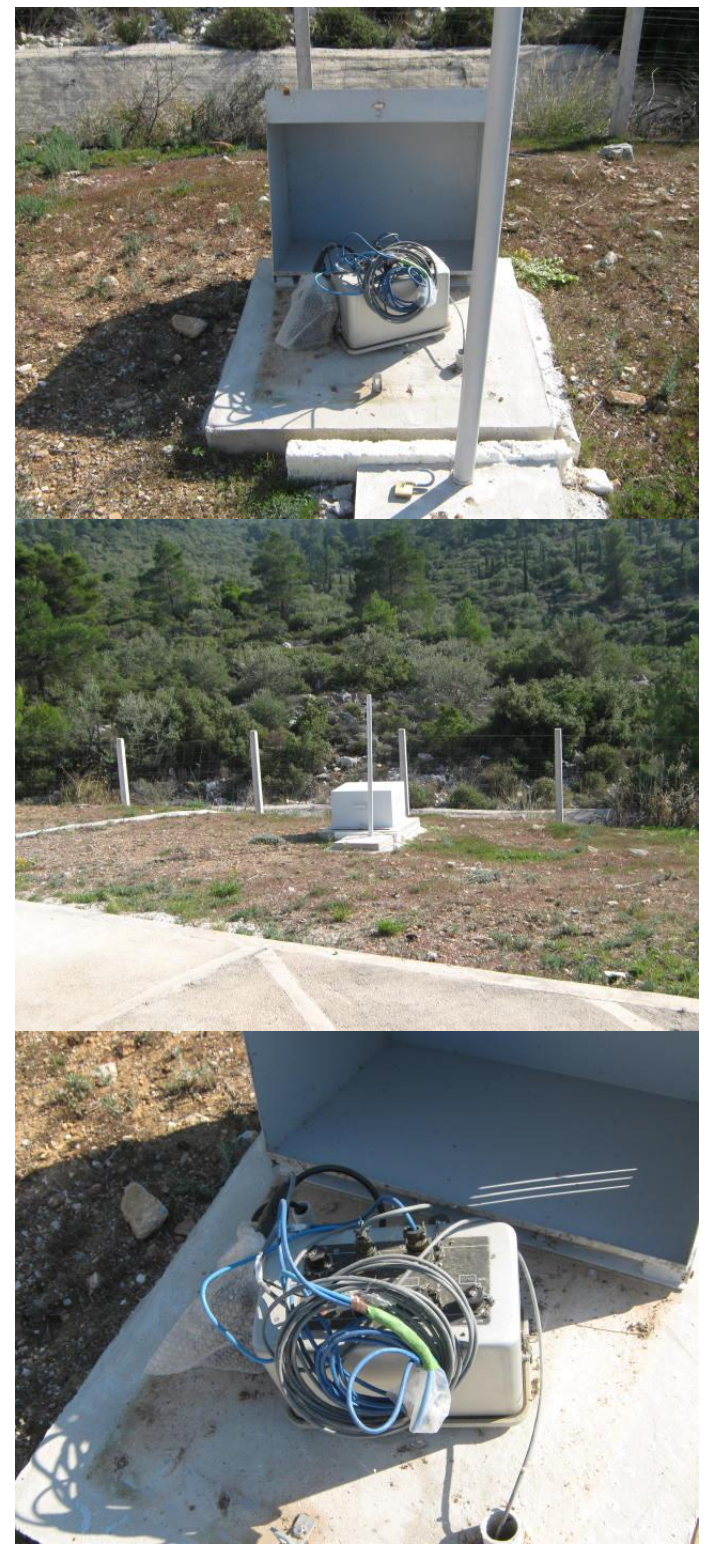

# 8. KOR (IMI)Ε44

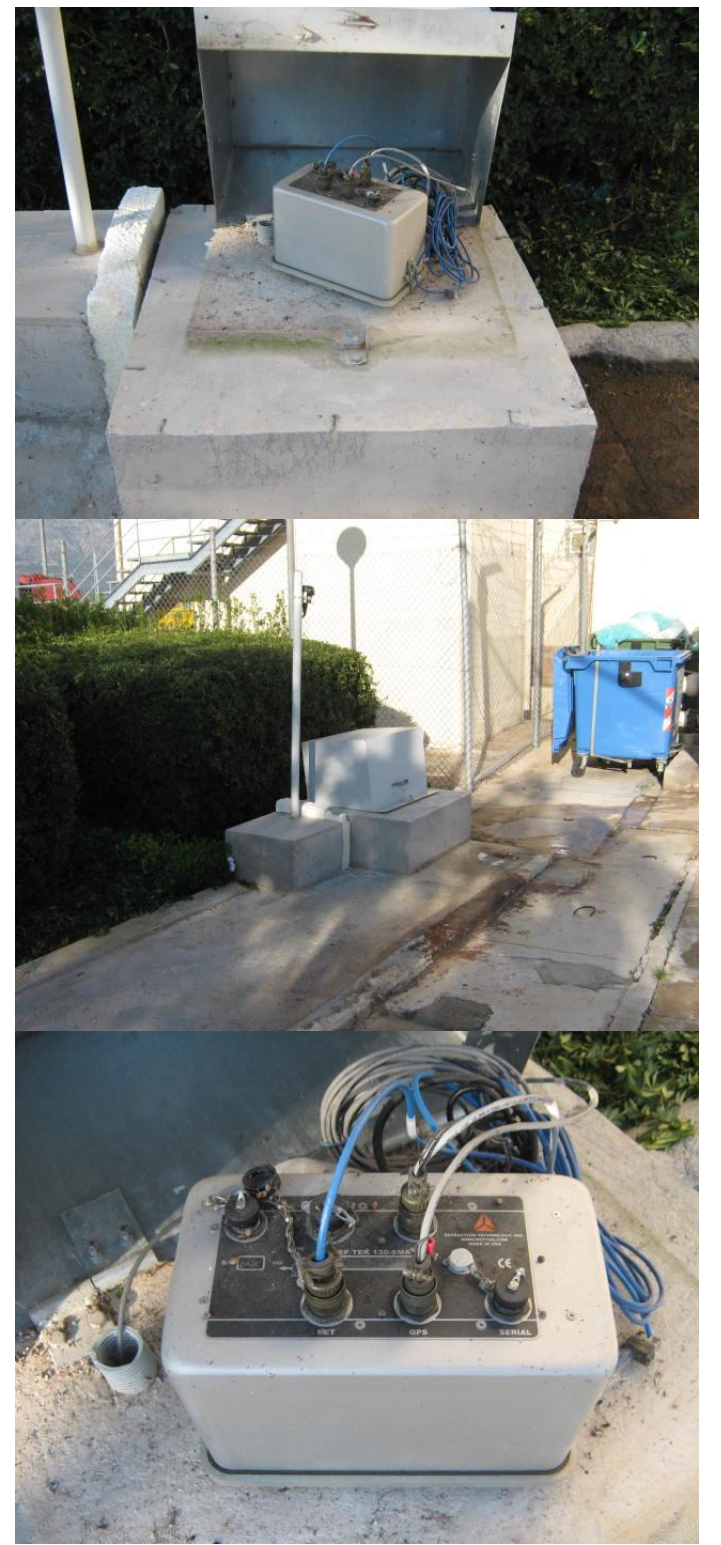

Επίσης, παρακάτω παρουσιάζονται screenshots από το σύστημα GIS των Αττικών Διαδρομών, όπου εμφανίζονται οι επιταχυνσιογράφοι:

1. KANW –Ε38.8

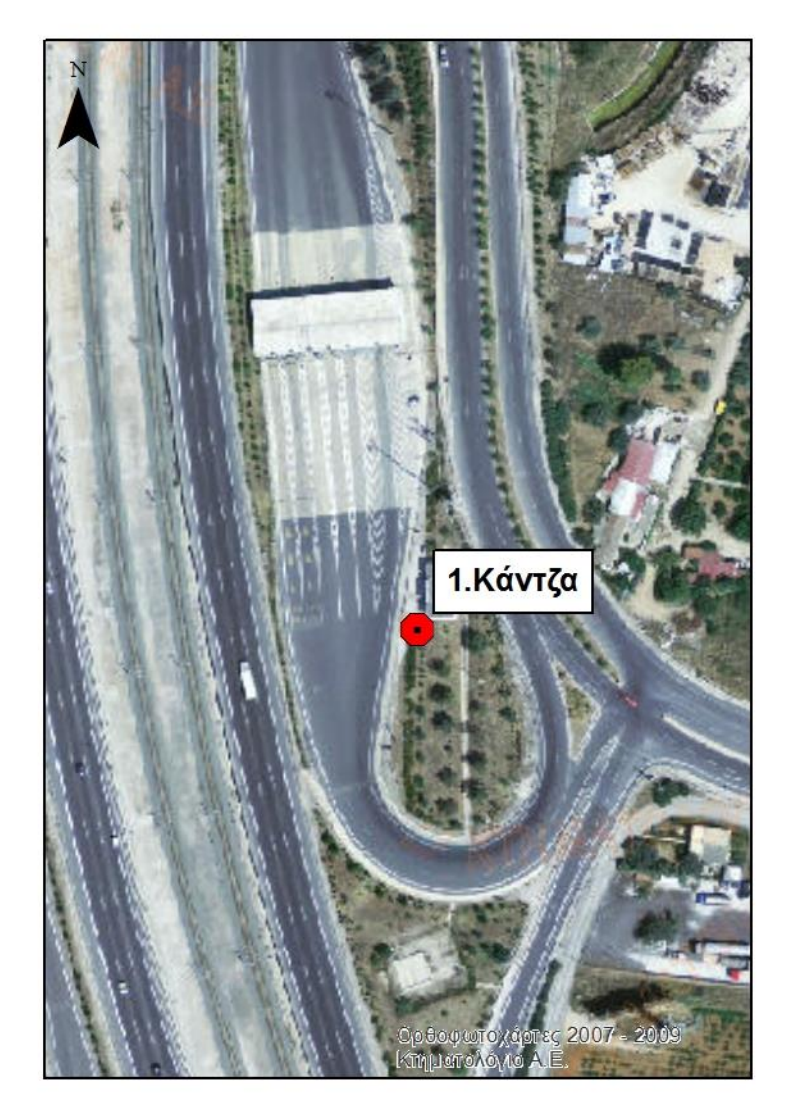

2. PENW –Ε30,7

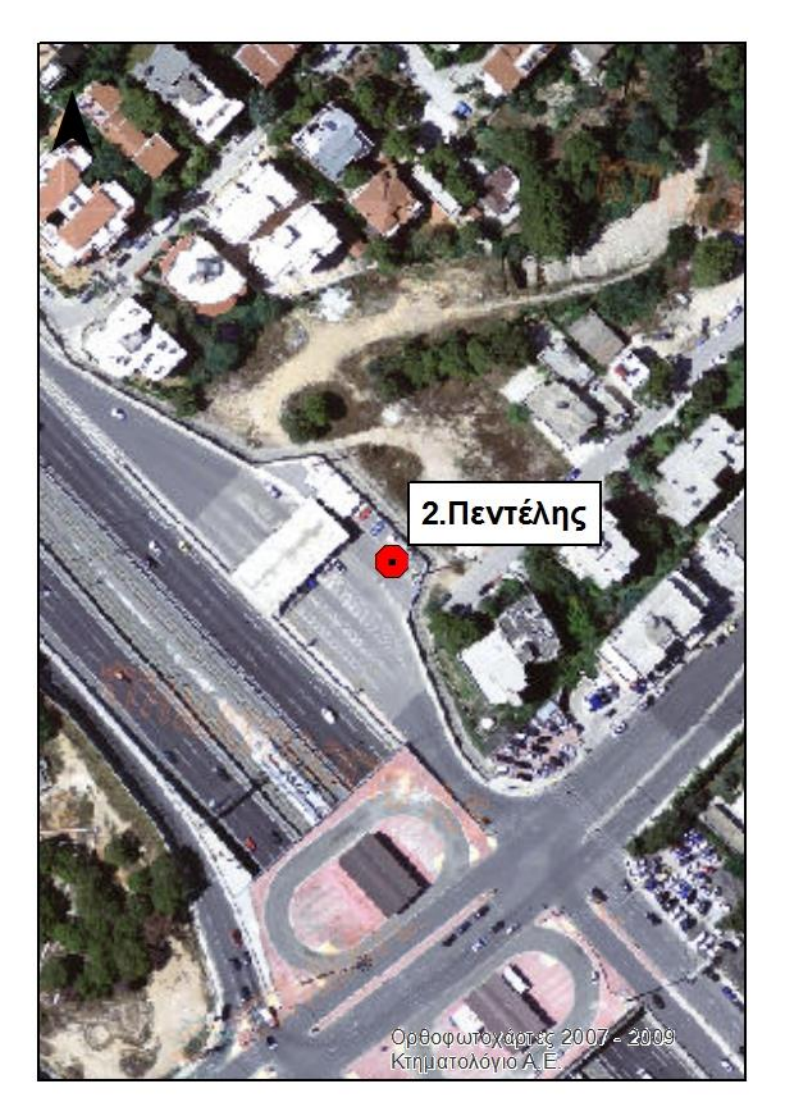

3. METW –Ε24.2

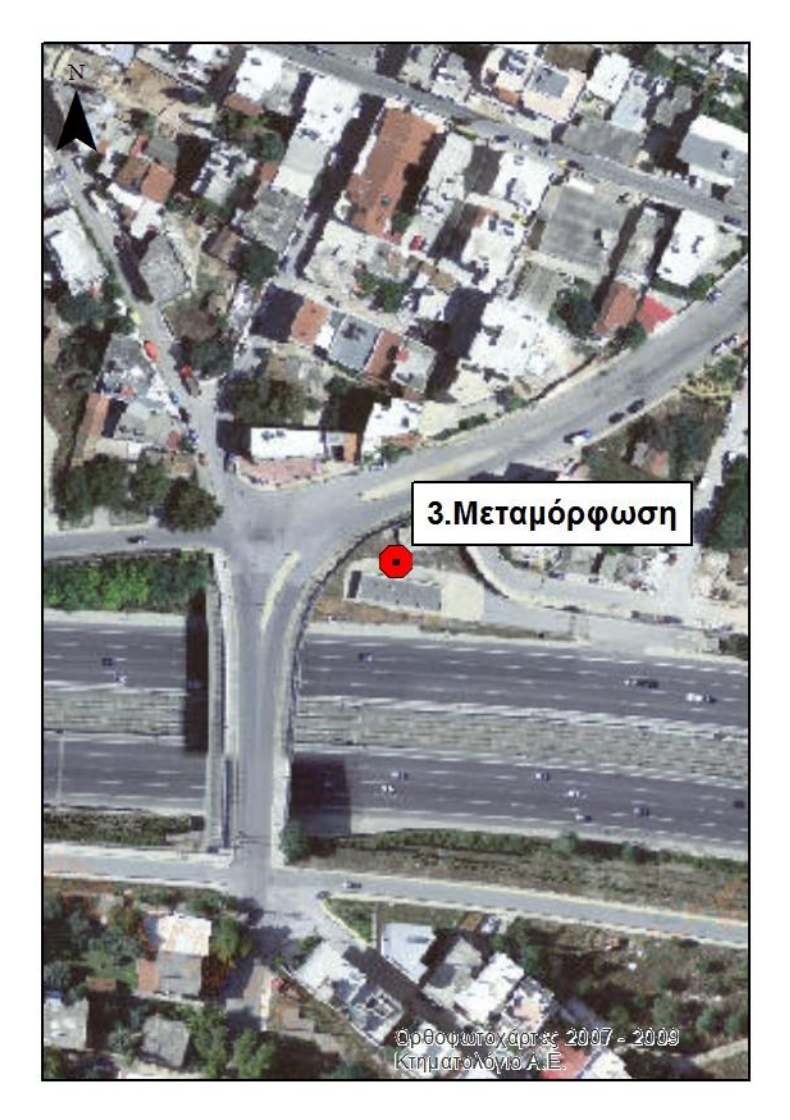

## 4. MAGOULA Α2,5

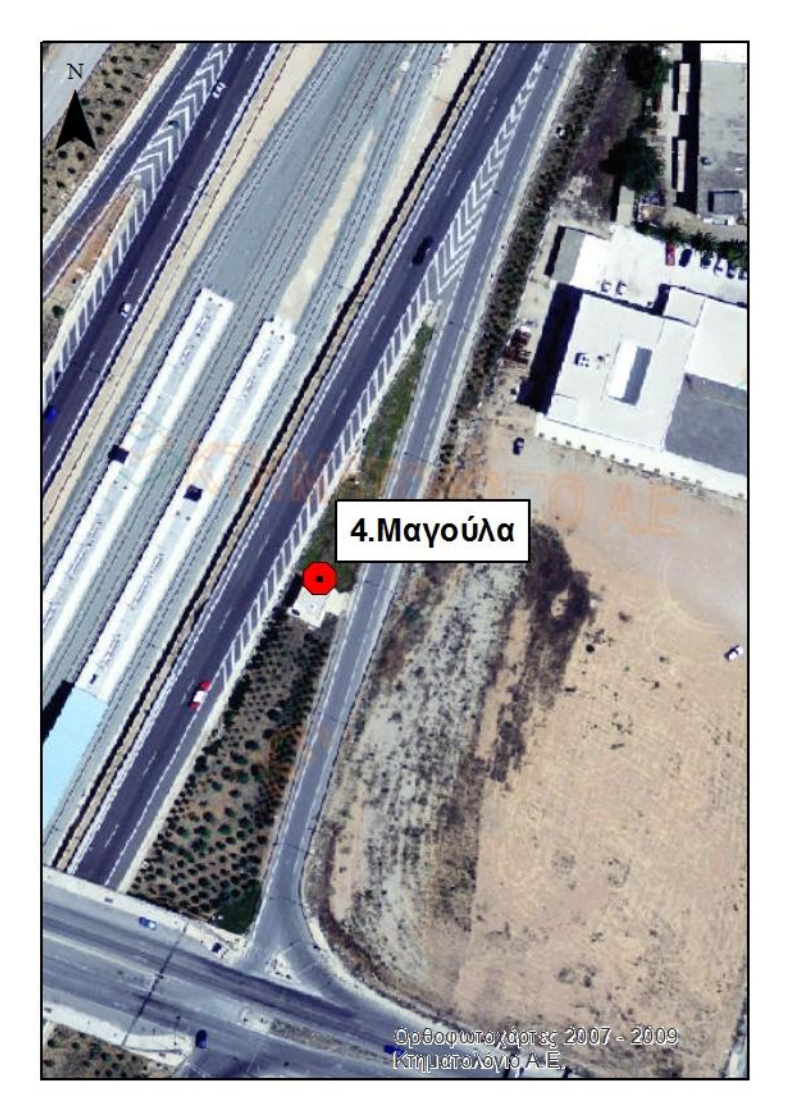

## 5. ROUPAKI Α8,5

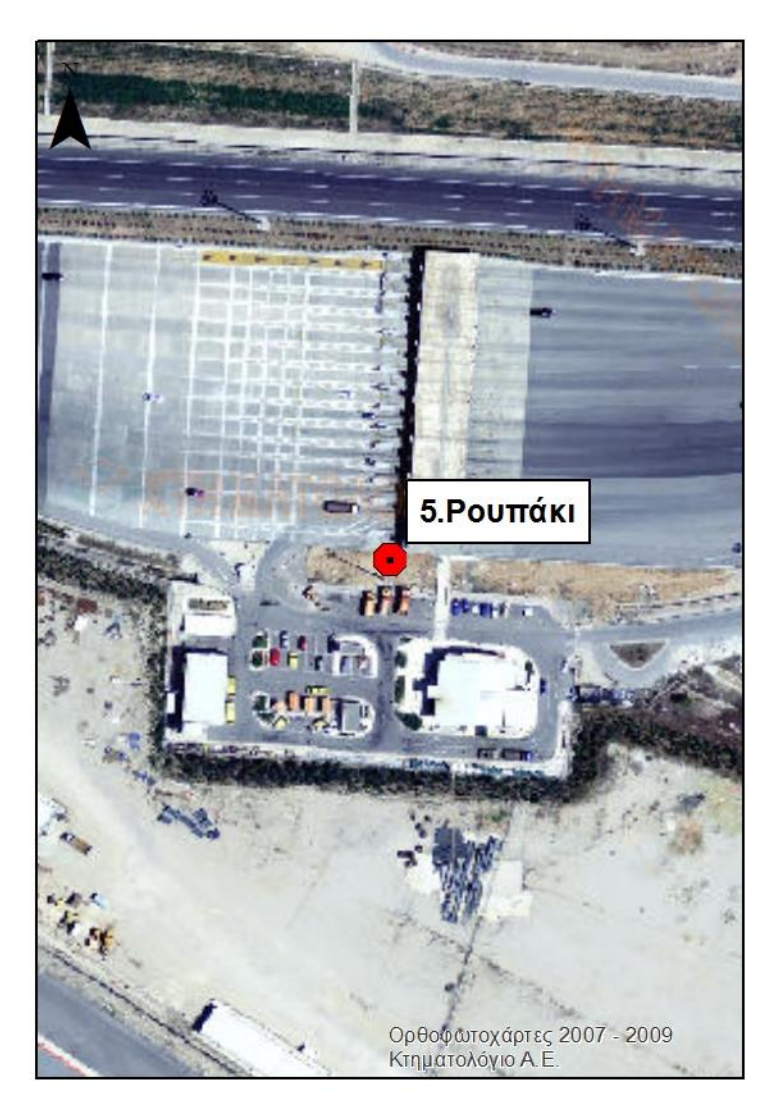

## 6. EGAE Α16,5

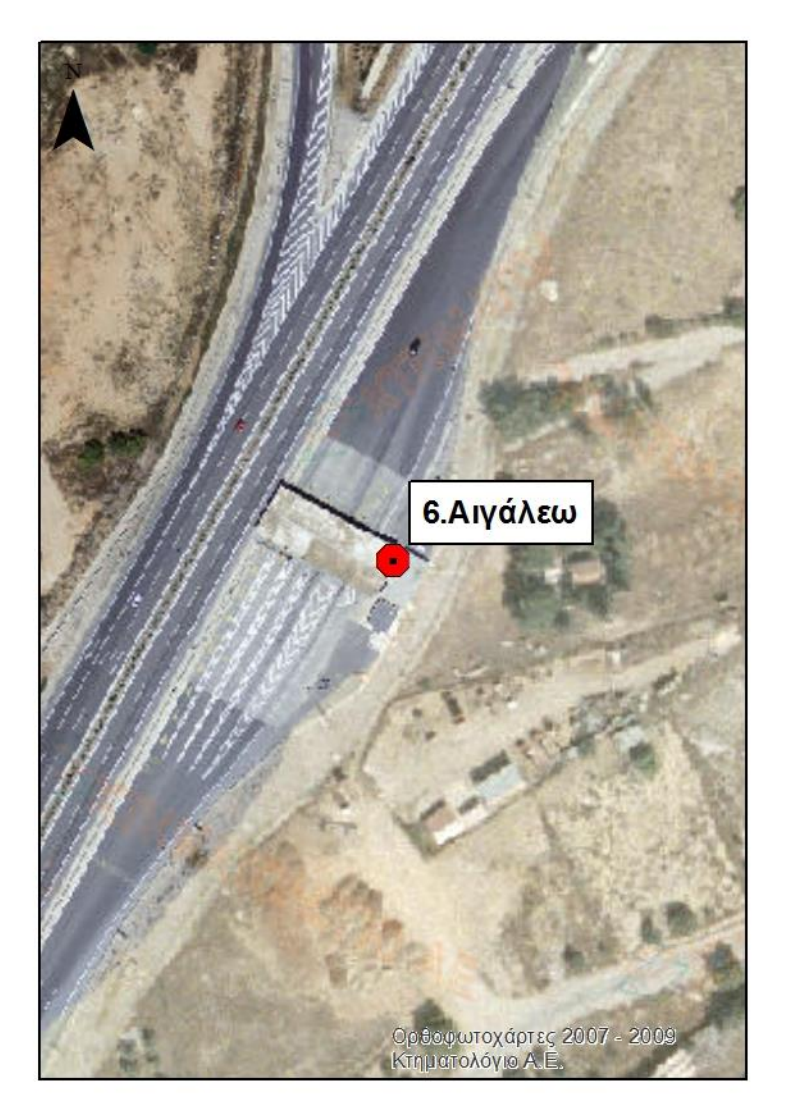

## 7. PAPN(THEN)Μ1.2

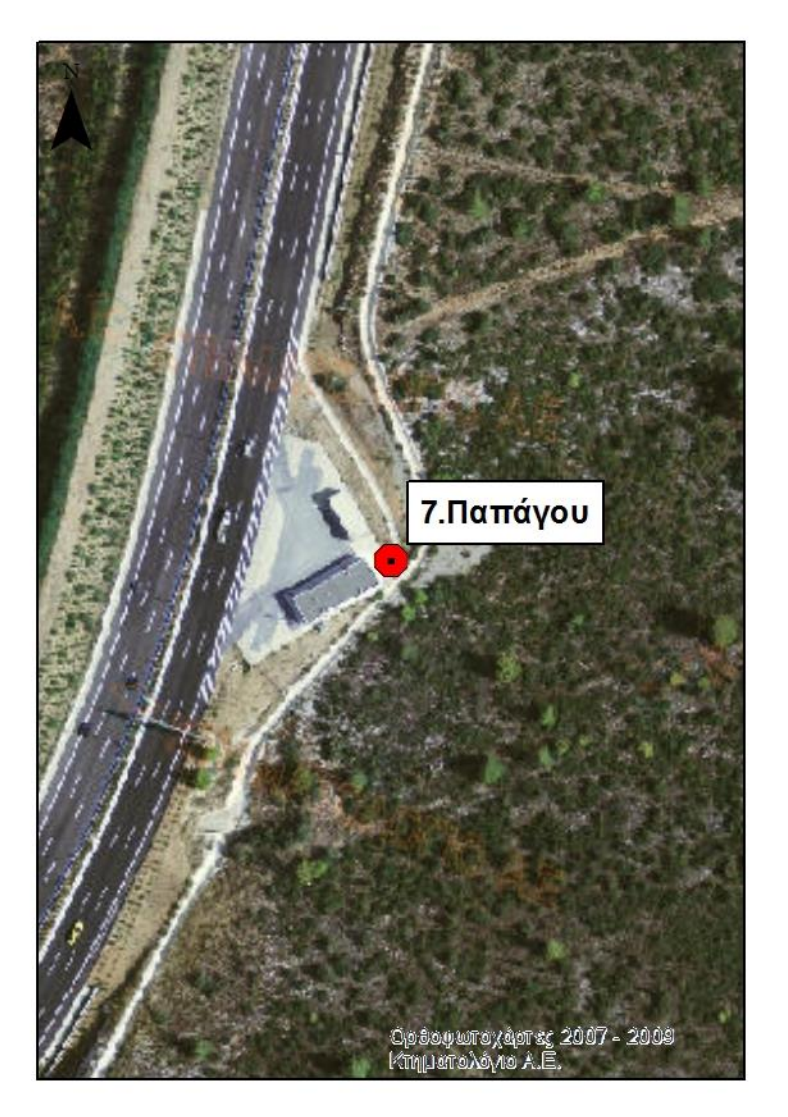

# 8. KOR (IMI)Ε44

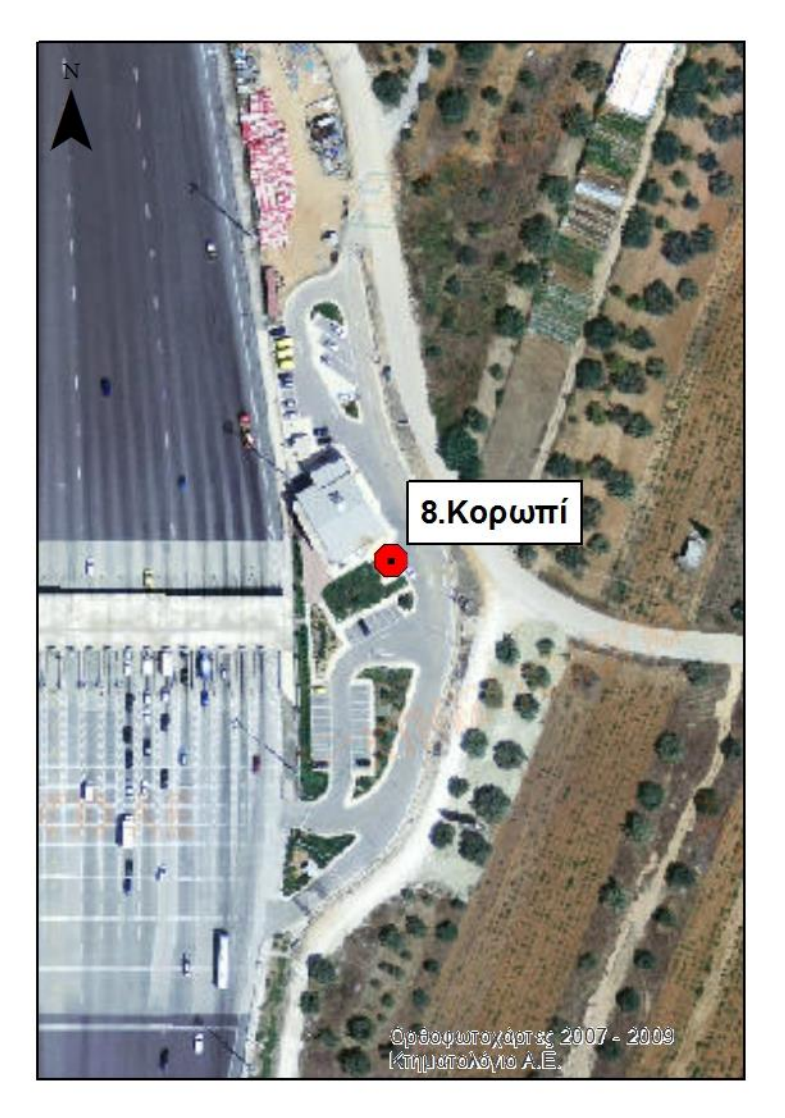

## **Περιγραφή Ενεργού Πρωτοτύπου : Πιλοτική Εφαρμογή ςτο Δίκτυο τησ Αττικήσ Οδου**

Στο κεφάλαιο παρουσιάζονται τα ευρύματα της αναπτυχθείσας μεθοδολογίας για απ' ευθείας χρήση στο δίκτυο της Αττικής Οδού. Σημειώνται ότι οι αριθμητικές σχέσεις που παρουσιάζονται έχουν ενσωματωθεί στο υπολογιστικό εργαλείο του Παραδοτζου 5.3 (ενεργό Πρωτότυπο).

Όπως αναφέρθηκε λεπτομερώς στο **Παραδοτέο 2 και 4** ως μέθοδος εκτίμησης της σεισμικής βλάβης επιλέγεται η χρήση των πολυπαραμετρικών εξισώσων των στατιστικώς σημαντικών μεγεθών έντασης (IM's). Η ανάπτυξη του συγκεκριμένου τύπου εξισώσεων προϋποθέτει την ύπαρξη ικανής βάσης δεδομένων δυναμικών αναλύσεων. Στην παρούσα εργασία χρησιμοποιούνται 30 πραγματικές καταγραφές κλιμακούμενες συναρτήσει του PGA από 0.1g έως 1g. Η προτεινόμενη βάση δεδομένων περιλαμβάνει επομένως 300 δυναμικές αναλύσεις, όπως περιγράφεται αναλυτικά στο Παραδοτέο 2. Το μεγάλο πλήθος δυναμικών αναλύσεων που απαιτούνται για την ανάπτυξη των πολυπαραμετρικών εξισώσεων, οδήγησε στην διατύπωση της μεθοδολογίας ανάπτυξης απλοποιημένων προσομοιωμάτων που παρουσιάστηκε προηγουμένως, τα οποία όμως να λαμβάνουν υπόψη όλους εκείνους τους παράγοντες που επιδρούν στη σεισμική απόκριση τέτοιου τύπου γεφυρών.

Χρησιμοποιώντας λοιπόν τώρα το εξελιγμένο απλοποιημένο προσομοίωμα που παρουσιάστηκε εκτενώς στο προηγούμενο κεφάλαιο και για τις 2 διευθύνσεις, πραγματοποιούνται 300 δυναμικές αναλύσεις ανά διεύθυνση και δημιουργείται η βάση δεδομένων που απαιτείται για την ανάπτυξη των εξισώσεων. Η βάση αυτή περιλαμβάνει 19 Μεγέθη Έντασης (IM's) και 2 δείκτες δομικής βλάβης DI's (δ<sub>r,max</sub> και *μ<sub>d</sub>* /μ<sub>c</sub>). Στόχος είναι η συσχέτιση κάθε DI με τα στατιστικώς σημαντικά IM's. Στο πλαίσιο αυτό πραγματοποιήθηκε επεξεργασία της βάσης δεδομένων που προέκυψε από τις αναλύσεις με χρήση προχωρημένων οικονομετρικών μοντέλων από τον επίκουρο καθηγητή Π. Αναστασόπουλο του πανεπιστημίου SUNY Buffalo. Τα αποτελέσματα της εργασίας του συνοψίζονται στις δύο πολυπαραμετρικές εξισώσεις ανά διεύθυνση (**Σχήματα 91**,92 για διαμήκη και εγκάρσια διεύθυνση αντίστοιχα) που ακολουθούν οι οποίες εκτιμούν τους δείκτες δομικής βλάβης χρησιμοποιώντας πλήθος μεγεθών έντασης με κατάλληλους στατιστικούς δείκτες:

$$
\delta_{r,max} = \exp \left\{ \begin{array}{l} 0.32 * LN(PGA) + 10.76 * \frac{1}{PGV} - 2.09 * \frac{1}{\sqrt{PGD}} + 0.91 * \frac{1}{\sqrt{D_{RMS}}} \\ -0.21 * \frac{1}{\sqrt{I_c}} - 9.17 * \frac{1}{\sqrt{S_E}} + 167.56 * \frac{1}{CAV} + 0.20 * \sqrt{VSI} - 0.23 * \frac{1}{Tmean} \\ -0.13 * \sqrt{I_H} - 0.02 * \frac{1}{SMA} + 3.20 * \frac{1}{SMV} - 0.23 * \frac{1}{Tmean} \end{array} \right\}
$$
  
\n
$$
+ 1.90 * \sqrt{I_c} - 24.20 * \frac{1}{S_E^2} + 9992.60 * \frac{1}{CAV^2} - 46.35 * \frac{1}{\sqrt{VSI}} + 1.90 * \sqrt{I_c} - 24.20 * \frac{1}{S_E^2} + 9992.60 * \frac{1}{CAV^2} - 46.35 * \frac{1}{\sqrt{VSI}} + 79.05 * \frac{1}{I_H} - 0.0003 * \frac{1}{SMA^2} - 2.04 * A_{95}^2 - 0.72 * \frac{1}{\sqrt{Tmean}} \end{array}
$$

**Σχήμα 91**: Πολυπαραμετρικές εξισώσεις εκτίμησης δομικής βλάβης, όπως προέκυψαν από τη στατιστική επεξεργασία των αποτελεσμάτων των δυναμικών αναλύσεων για τη διαμήκη διεύθυνση.

$$
\delta_{r,max} = \text{EXP} \left[ \frac{0.45 * \text{LN}(PGA) + 6.70 * \frac{1}{PGV} - 1.68 * \frac{1}{\sqrt{PGD}} - 8.70 * A_{RMS}^2 + 1.12 * \frac{1}{\sqrt{D_{RMS}}} - 1.68 * \frac{1}{\sqrt{DG}} - 1.68 * \frac{1}{\sqrt{PGD}} - 0.22 * \frac{1}{T_{mean}} + 0.07 * \sqrt{D_{sig}}}{1 + 2.30 * \frac{1}{SWV} + 0.10 * \text{LN}(T_P) - 0.22 * \frac{1}{T_{mean}} + 0.07 * \sqrt{D_{sig}}}} \right]
$$
\n
$$
\frac{\mu_d}{\mu_c} = \text{EXP} \left[ -33.87 * \frac{1}{\sqrt{VSI}} + 68.67 * \frac{1}{I_H} - 2.35 * A_{95}^2 - 1.63 * \frac{1}{\sqrt{T_{mean}}}} \right]
$$

**Σχήμα 92**: Πολυπαραμετρικές εξισώσεις εκτίμησης δομικής βλάβης, όπως προέκυψαν από τη στατιστική επεξεργασία των αποτελεσμάτων των δυναμικών αναλύσεων για την εγκάρσια διεύθυνση.

Η αποτελεσματικότητα των 4 συνολικά πολυπαραμετρικών εξισώσεων ελέγχεται αρχικά στη βάση δεδομένων που χρησιμοποιήθηκε για την ανάπτυξη τους. Πιο συγκεκριμένα, η δομική βλάβη, εκφρασμένη μέσω του αντίστοιχου δείκτη δομικής βλάβης, που αναμένεται με βάση την εξίσωση συγκρίνεται μ 'αυτή που παρατηρήθηκε απ' την ανάλυση. Στο **Σχήμα 93** παρουσιάζονται τα αποτελέσματα των 300 δυναμικών αναλύσεων σε όρους εκτιμώμενης (εξίσωση) vs. παρατηρηθείσας (ανάλυση) δομικής βλάβης για τους 2 δείκτες δομικής βλάβης και για τις 2 διευθύνσεις (Σχήματα 93α,β για διαμήκη και εγκάρσια διεύθυνση

#### Παραδοτέα 7.1 και 7.2

αντίστοιχα). Τα αποτελέσματα αυτά δείχνουν μια πολύ καλή πρόβλεψη της δομικής βλάβης (όπως προέκυψε απ' την ανάλυση) χρησιμοποιώντας τις πολυπαραμετρικές εξισώσεις για τους 2 δείκτες δομικής βλάβης και για τις 2 διευθύνσεις. Οι τιμές του συντελεστή R<sup>2</sup> είναι 0.95 για την διαμήκη διεύθυνση (και για τους 2 δείκτες) και 0.96 και 0.94 για την εγκάρσια (για δ<sub>*r,max* και  $\mu_d/\mu_c$ , αντιστοίχως). Οι τιμές αυτές</sub> είναι ιδιαίτερα υψηλές κάτι που επιβεβαιώνει το προηγούμενο συμπέρασμα.

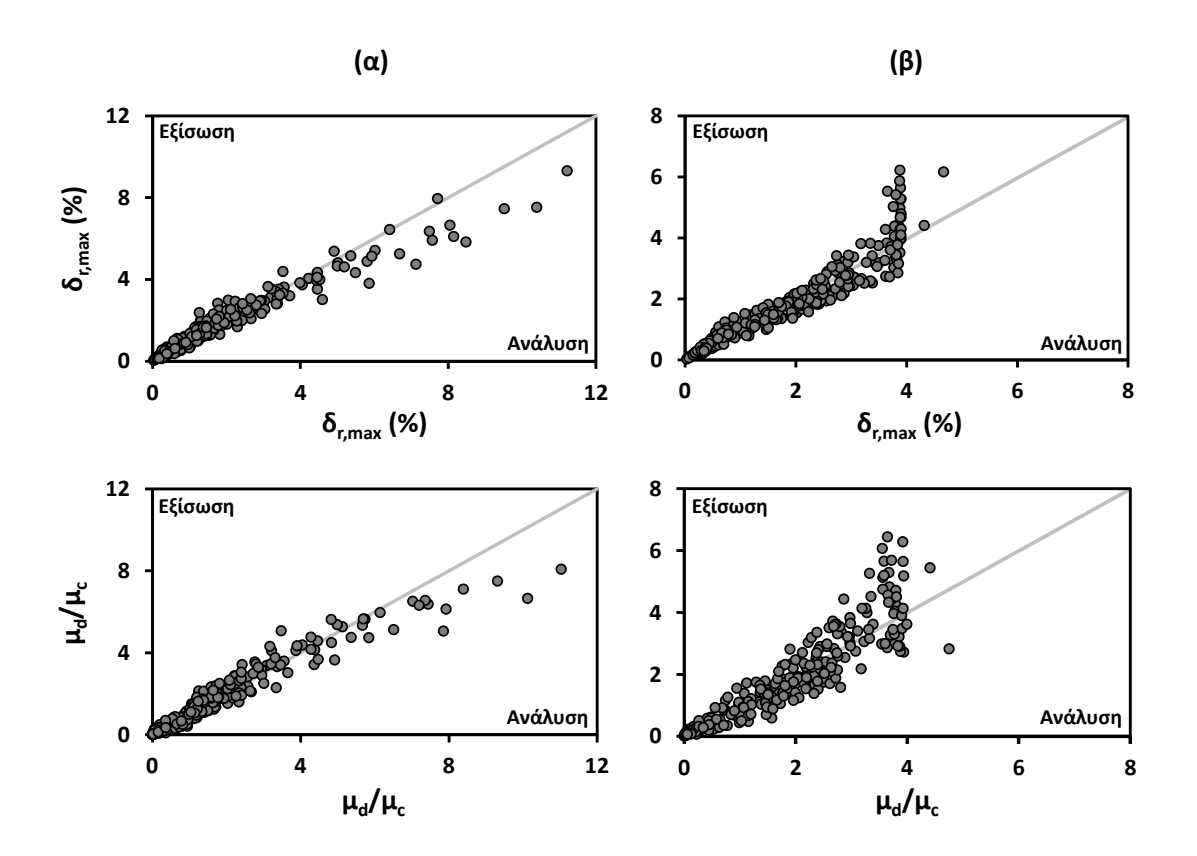

**Σχήμα 93**: Σύνοψη των 300 δυναμικών αναλύσεων/διεύθυνση σε όρους εκτιμώμενης (εξίσωση) vs. παρατηρηθείσας (ανάλυση) δομικής βλάβης για τους 2 δείκτες δομικής βλάβης για (α) τη διαμήκη, και (β) την εγκάρσια διεύθυνση.

Στη συνέχεια, η αποτελεσματικότητα των πολυπαραμετρικών εξισώσεων ελέγχεται σε καταγραφές εκτός βάσης δεδομένων. Για το σκοπό αυτό, στο λεπτομερές αυτή τη φορά 3-Δ προσομοίωμα της γέφυρας Α01-ΤΕ20, επιβάλλονται 5 διαφορετικές σεισμικές διεγέρσεις ανά διεύθυνση (Σχήμα 94). Ακολούθως, υπολογίζονται οι δείκτες δομικής βλάβης όπως προέκυψαν απ' τις δυναμικές αναλύσεις και συγκρίνονται με τους αντίστοιχους που προβλέπονται απ' τις εξισώσεις. Στο Σχήμα 95 παρουσιάζεται μια σύνοψη των δυναμικών αναλύσεων για τις 5 καταγραφές εκτός βάσης δεδομένων, σε όρους εκτιμώμενης (εξίσωση) vs. παρατηρηθείσας (ανάλυση) δομικής βλάβης για τους 2 δείκτες δομικής βλάβης και για τις 2 διευθύνσεις (**Σχήματα 5α,β** για διαμήκη και εγκάρσια διεύθυνση αντίστοιχα). Οι αποκλίσεις είναι σε αναμενόμενα πλαίσια και θεωρούνται μάλλον περιορισμένες, ειδικά δεδομένου ότι οι εξισώσεις έχουν αναπτυχθεί με βάση τις δυναμικές αναλύσεις του απλοποιημένου προσομοιώματος, ενώ η παρατηρηθείσα δομική βλάβη προκύπτει από την ανάλυση του λεπτομερούς 3-Δ προσομοιώματος της γέφυρας.

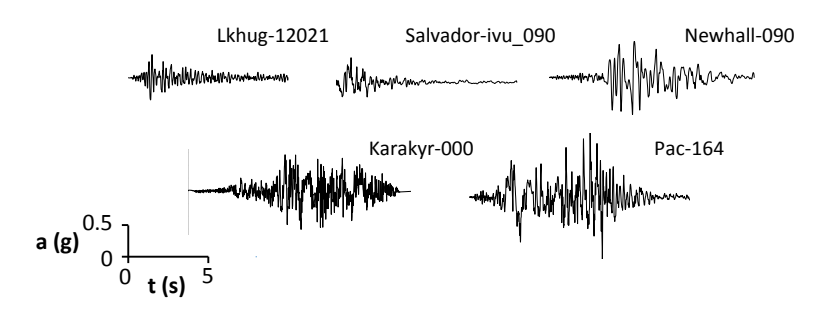

Σχήμα 94: Καταγραφές εκτός βάσης δεδομένων που χρησιμοποιήθηκαν για την ανάλυση του λεπτομερούς 3-Δ προσομοιώματος, προκειμένου να εξεταστεί η αποτελεσματικότητα των πολυπαραμετρικών εξισώσεων.

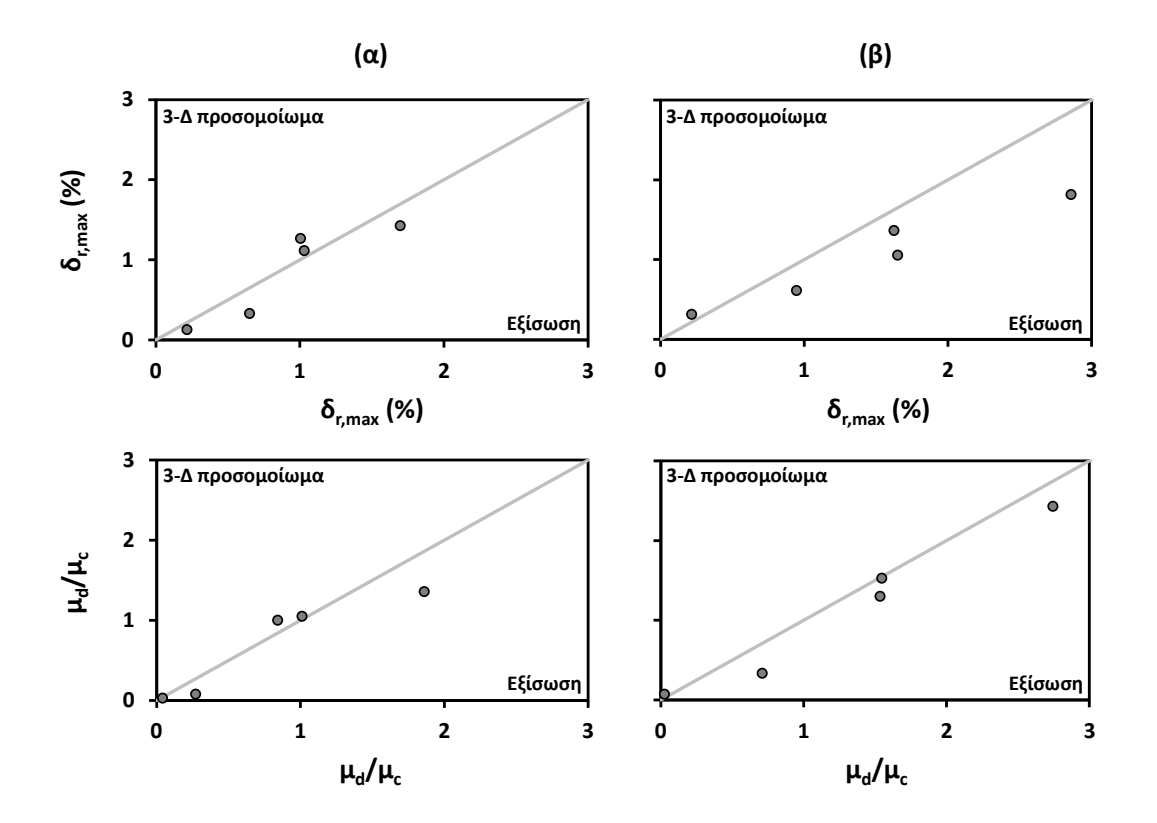

**Σχήμα 95**: Σύνοψη των 5 δυναμικών αναλύσεων/διεύθυνση για τις 5 καταγραφές εκτός βάσης δεδομένων, σε όρους εκτιμώμενης (εξίσωση) vs. παρατηρηθείσας (ανάλυση λεπτομερούς 3-Δ προσομοιώματος) δομικής βλάβης για τους 2 δείκτες δομικής βλάβης για (α) τη διαμήκη, και (β) την εγκάρσια διεύθυνση.

Τέλος η αποτελεσματικότητα των πολυπαραμετρικών εξισώσεων για τις 5 καταγραφές εκτός βάσης δεδομένων παρουσιάζεται στο Σχήμα 96, σε όρους παρατηρηθείσας (ανάλυση λεπτομερούς 3-Δ προσομοιώματος) vs. εκτιμώμενης (εξίσωση) στάθμης δομικής βλάβης για τους 2 δείκτες δομικής βλάβης και για τις 2 διευθύνσεις (Σχήματα 96α, β για διαμήκη και εγκάρσια διεύθυνση αντίστοιχα). Οι στάθμες δομικής βλάβης καθορίζονται με βάση τυπικές τιμές μέγιστου drift ratio (*δ<sub>rmax</sub>*) και *μ<sub>d</sub> /μ<sub>c</sub>* για κάθε στάθμη, σύμφωνα με τις Στάθμες Επιτελεστικότητας [Priestley et al., 1996]. Επιπρόσθετα στο σχήμα αυτό φαίνεται σε πόσες απ' τις 5 δυναμικές αναλύσεις γίνεται σωστή εκτίμηση της στάθμης δομικής βλάβης με τη χρήση των εξισώσεων, και σε πόσες υπάρχουν αποκλίσεις μεταξύ ανάλυσης και εξίσωσης. Πιο συγκεκριμένα, αρχικά για το δ<sub>*r,max* οι εξισώσεις προβλέπουν σωστά τη</sub> στάθμη βλάβης σε όλες τις περιπτώσεις τόσο για τη διαμήκη όσο και για την εγκάρσια διεύθυνση. Η εικόνα είναι ελαφρώς χειρότερη εξετάζοντας το  $\mu_d/\mu_c$ , αφού παρατηρείται σωστή πρόβλεψη της στάθμης βλάβης στο 80% των περιπτώσεων (4 από τις 5), ενώ σε μία περίπτωση (20%) υπάρχει διαφορά μιας στάθμης. Επομένως, τελικώς καταλήγουμε στο συμπέρασμα ότι η προτεινόμενη απλοποιημένη μεθοδολογία αποτελεί ένα αρκετά αξιόπιστο τρόπο εκτίμησης της στάθμης δομικής βλάβης τυπικών γεφυρών αυτοκινητοδρόμων και στις 2 διευθύνσεις, στα πλαίσια πάντα ενός Συστήματος Άμεσης Απόκρισης (RARE system).

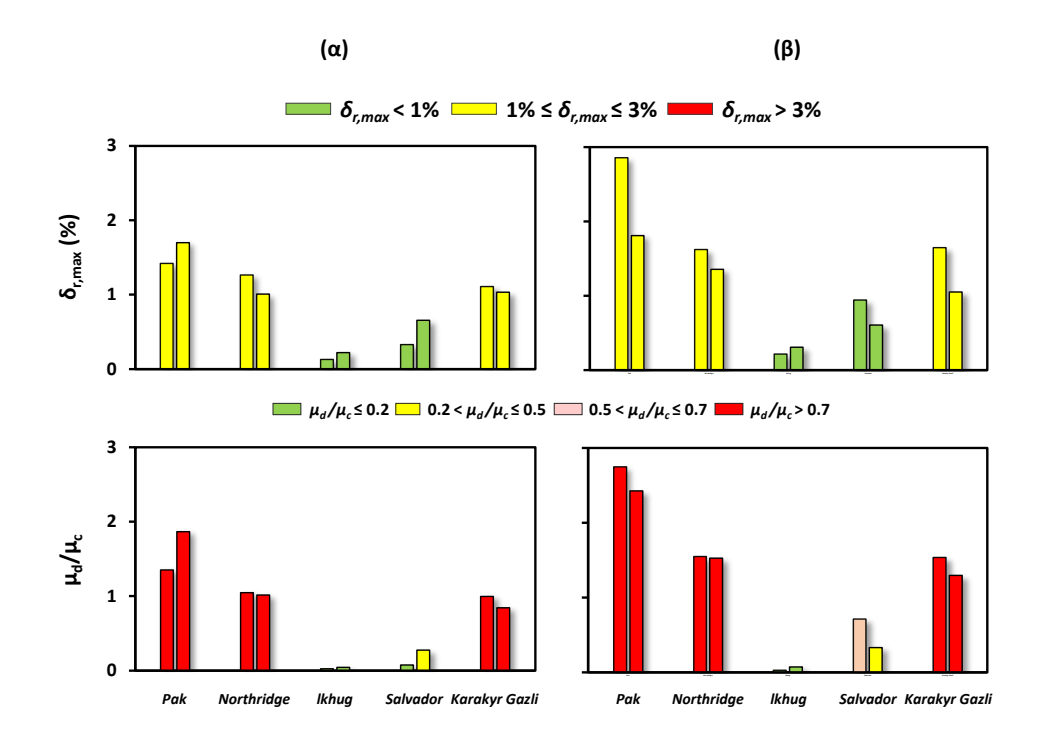

**Σχήμα 96**: Σύνοψη των 5 δυναμικών αναλύσεων/διεύθυνση για τις 5 καταγραφές εκτός βάσης δεδομένων, σε όρους εκτιμώμενης με βάση την εξίσωση (1<sup>η</sup> στήλη) vs. παρατηρηθείσας με βάση την ανάλυση του λεπτομερούς 3-Δ προσομοιώματος (2<sup>η</sup> στήλη) στάθμης δομικής βλάβης για τους 2 δείκτες δομικής βλάβης για (α) τη διαμήκη, και (β) την εγκάρσια διεύθυνση.

Παραδοτέα 7.1 και 7.2